## УДК 004.92 РАЗРАБОТКА ВИДЕОРОЛИКА ДЛЯ ОБУЧАЮЩЕЙ СИСТЕМЫ ПО ПОЖАРНОЙ БЕЗОПАСНОСТИ В ШАХТЕ В.В. Карабчевский, А.И. Степных, Ю.И. Коханова, А.С. Годла, Е.Д. Хамидуллина Донецкий национальный технический университет

В статье рассматриваются методы геометрического моделирования шахтной выработки*,* ситуации пожара и анимации объектов средствами *3DS MAX.* Результат работы представляет собой видеоролик*,* целью которого является наглядная демонстрация выполнения правил пожарной безопасности в шахтной выработке*.* 

Введение**.** 3ds Max – это редактор трехмерной графики, позволяющий создавать трехмерные модели и анимацию с ними.

Стремительное развитие технологий в последнее десятилетие привело к такому же быстрому росту в области компьютерной техники и программного обеспечения. Не стояла на месте и компьютерная графика. В настоящее время значительное распространение получили редакторы трехмерной графики, в частности, трехмерного моделирования [1].

Одно из лидирующих мест среди таких программ занимает 3ds Max. Благодаря своим уникальным возможностям и доступности освоения это приложение сегодня имеет наибольшее количество поклонников как среди любителей, так и в кругу профессионалов. 3ds Max активно применяют для создания игр и фильмов, в архитектуре и строительстве, медицине и физике, а также во многих других областях.

3ds Max располагает обширными средствами для создания разнообразных по форме и сложности трёхмерных компьютерных моделей, реальных или фантастических объектов окружающего мира, с использованием разнообразных техник и механизмов, включающих следующие [2]:

> • полигональное моделирование, в которое входят Editable mesh (редактируемая поверхность) и Editable poly (редактируемый полигон) – это самый распространённый метод моделирования, используется для создания сложных моделей и низкополигональных моделей для игр.

- моделирование на основе неоднородных рациональных Bсплайнов (NURBS);
- моделирование на основе т. н. «сеток кусков» или поверхностей Безье (Editable patch) – подходит для моделирования тел вращения;
- моделирование с использованием встроенных библиотек стандартных параметрических объектов (примитивов) и модификаторов.

Самое главное преимущество программного пакета 3ds Max в том, что для разработки сцен и моделей уже есть некоторые составные части. Иными словами это можно назвать объектно-ориентированным моделированием [2].

Постановка задачи**.** В настоящее время при обучении студентов на специальностях горно-геологического факультета тема пожарной безопасности в выработке очень актуальна. Ведутся многочисленные разработки для предотвращения аварийных ситуаций в шахтах, в том числе и наглядные модели поведения шахтеров в той или иной ситуации в виде учебного видео. Однако сейчас эти методы обучения практически не применяются ввиду дефицита обучающих роликов.

Целью данной работы является создание короткометражного анимационного видеоролика, демонстрирующего элементарную последовательность действий шахтера при обнаружении пожара в выработке. Видеоролик будет использоваться в процессе обучения на специальностях горно-геологического факультета.

Материал исследования**.** Методы моделирования трехмерных объектов, а также атмосферных эффектов и их анимация легли в основу создания видеоролика по заданному сценарию.

Первым этапом было моделирование самой шахты, где за основу были взяты реальные размеры ее составляющих: туннель, арки, атрибуты пожарной безопасности, телефон, лампы и многое другое. На рисунке 1 изображена модель шахтной выработки. Также немаловажным является правильное выстраивание освещения для придания реалистичности видеоролику. Для данной работы использовались светильники Omni и Free Direct. Основное освещение обеспечивают объекты Omni. Они расположены под потолком шахты с настройкой Multiplier – 0,35. Яркость должна быть не сильно высокой для создания эффекта полумрака.

Для достижения эффекта «вид от первого лица» были смоделированы человеческие руки с текстурой кожи. Также, при

последующем монтаже видеоролика был добавлен голос главного героя, звуки воды, шагов, работы конвейера и т.д.

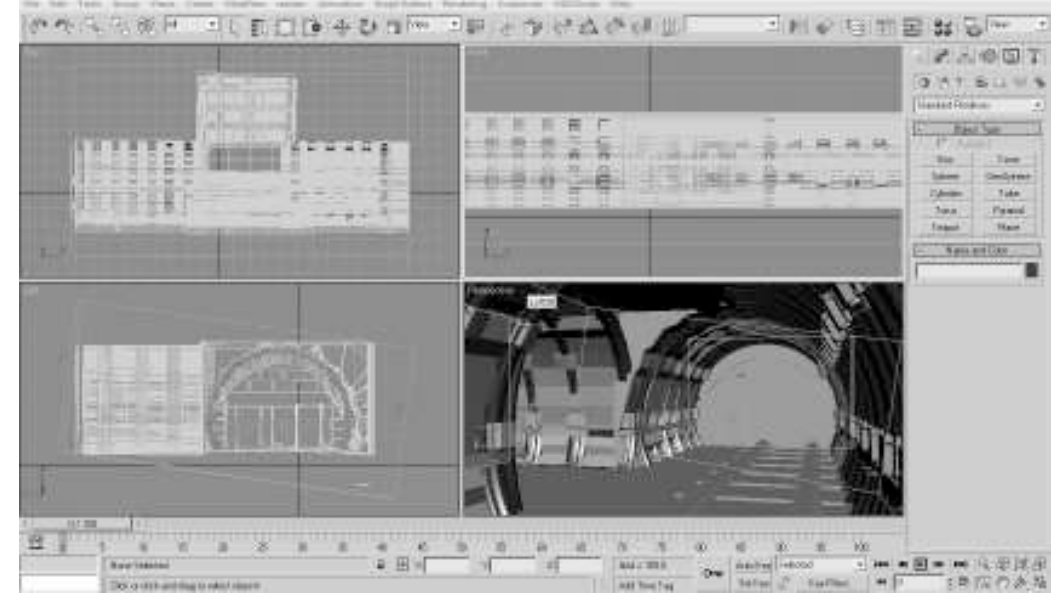

Рисунок 1 – Моделирование шахты

Цвет освещения изменен на желтый, как показано на рисунке 2.

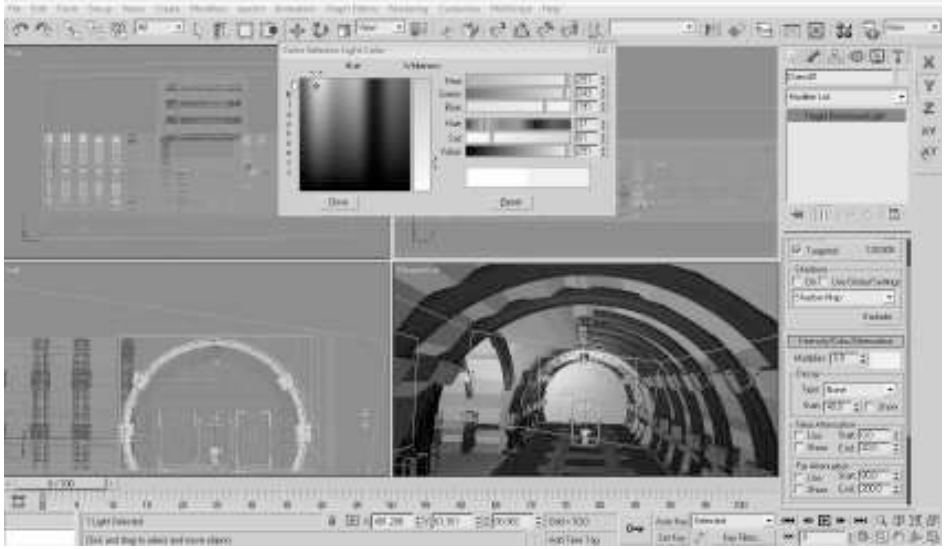

Рисунок 2 – Эффекты освещения

Огонь и дым для имитации пожара также разрабатывался стандартными средствами 3DS MAX.

Все необходимые настройки находятся в разделе Environment, пункт Fire Effect. Среда 3ds max обладает всеми необходимыми возможностями для создания реалистичного эффекта горения. Это видно на рисунке 3.

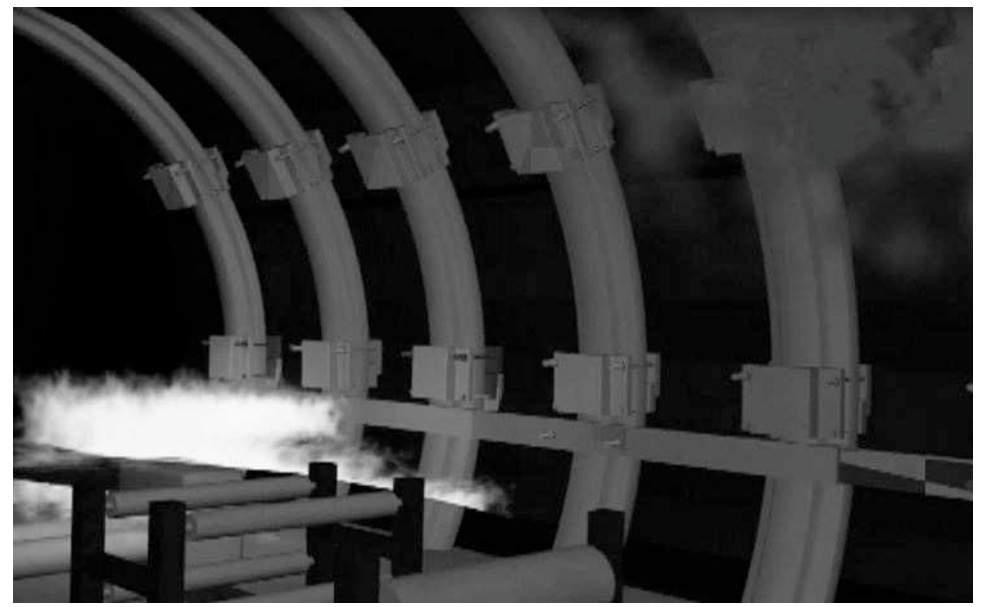

Рисунок 3 – Вид пламени на видео

В разработке тушения пожара огнетушителем была задействована сложная система частиц, что обеспечивает более реалистичное изображение струящейся пены.

Выводы и перспективы**.** В результате работы над видеороликом были приобретены навыки работы со средой моделирования трехмерных объектов 3ds Max. Результаты работы предназначены для применения в обучении пожарной безопасности в шахтах, что приведет к снижению количества аварий в выработках.

Среди недостатков разработанного видеоролика можно отметить низкую детализацию объектов. Это обусловлено недостатком ресурсов оперативной памяти и недостаточно высокой производительностью процессора компьютера, на котором производился рендеринг ролика.

В перспективе предполагается модернизация данного ролика, в результате которой будет создано интерактивное приложение. Таким образом, обучаемый будет сам управлять главным героем и выполнять необходимые действия, что целесообразно будет использовать при контролировании знаний студентов.

## Список литературы

- 1. Джамбруно, М. Трехмерная графика и анимация / М. Джамбруно. М.: Вильямс, 2002. – 640 с.
- 2. Маров, М.Н. 3ds max. Моделирование трехмерных сцен / М.Н. Маров. СПб.: Питер, 2005. – 560 с. (+СD)

Получено 10.09.2011